## **Tennislink Functions**

Listed below are some of the essential functions that may be accessed from the Welcome Page screen

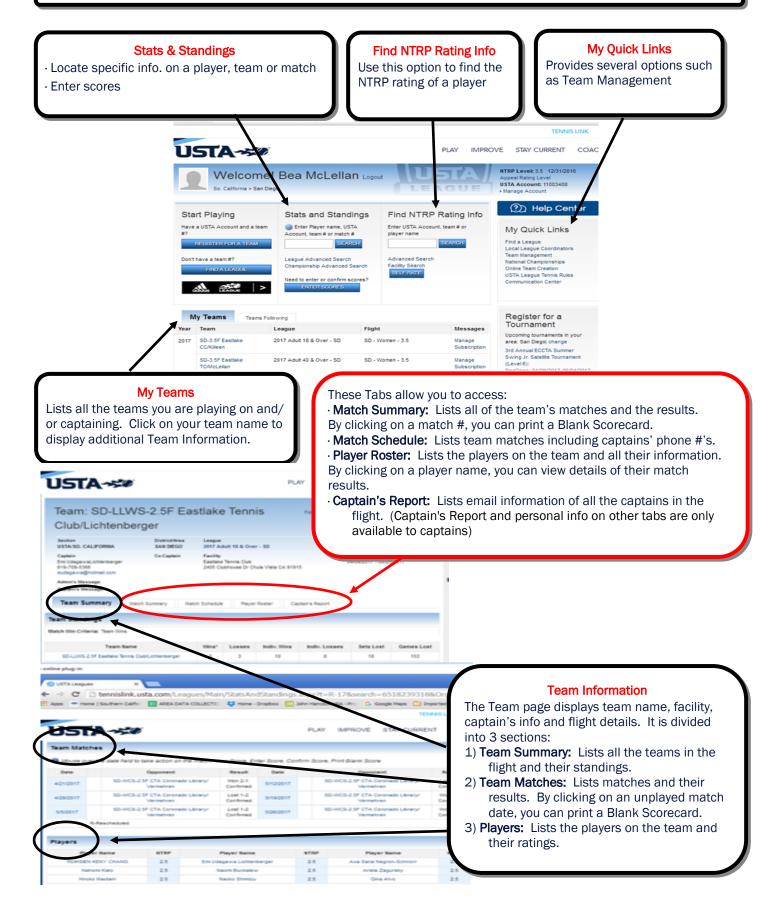

## Team Management Tool

## TennisLink provides this tool to enhance the USTA/ SCTA League experience by assisting Captains and Players in managing their league seasons

1. Once you have registered on a team, go to your Welcome Page and click on **Team Management** to enter your availability and preferences.

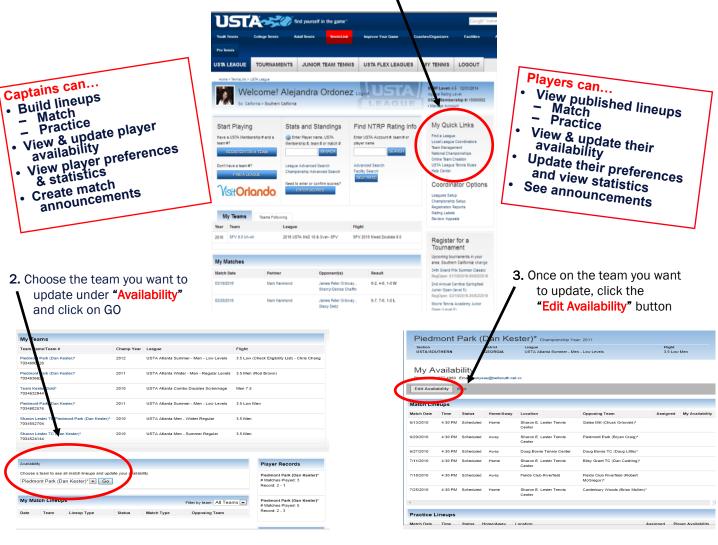

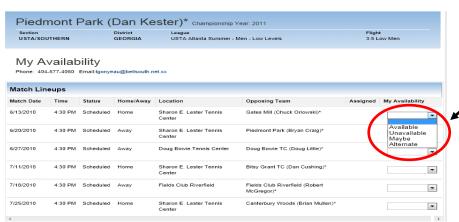

## 4. Update each match scheduled

From this screen you would indicate whether you are available, unavailable, maybe or an alternate for each lineup as appropriate.